Calculating Mode Shift and Congestion Relief-Related Greenhouse Gas Displacement For the Current Year (see last slide for contact information)

### *Step 1: Estimate Reductions in Annual Auto Vehicles Miles Traveled and Reductions in Annual Auto Fuel Use due to Transit Mode Shift*

- Data needed for this step: 1) Passenger miles for the current year, available at the Florida Transit Information System (FTIS), 2) mode shift factor by transit area population size.
- 1. In the "Expansion Scenarios" Worksheet Tab, insert passenger miles for the current year for the appropriate mode of transit (if you would like to fill in the other data you may, however it is not necessary to do the calculations).
- 2. VMT Equivalent will be calculated automatically when passenger miles is input.

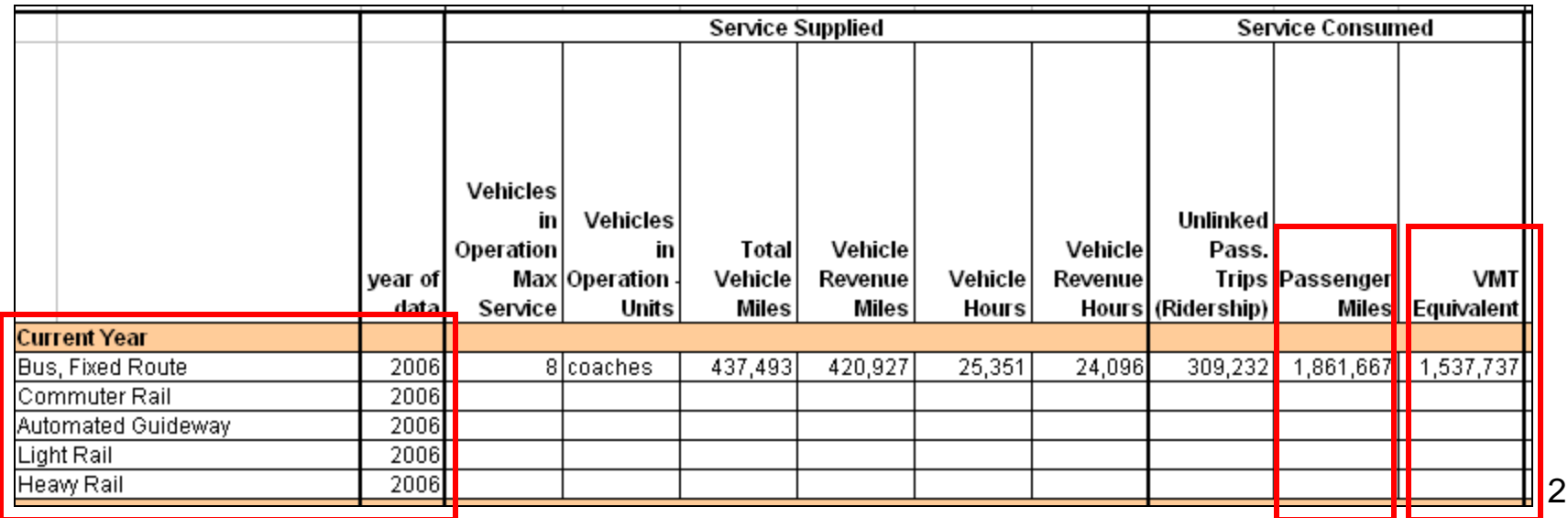

Calculating Mode Shift and Congestion Relief GHG Displacement for the Current Year

### *Step 1: Estimate Reductions in Annual Auto Vehicles Miles Traveled and Reductions in Annual Auto Fuel Use due to Transit Mode Shift (continued)*

3. Insert Mode Shift Factor by transit area population size from the table below.

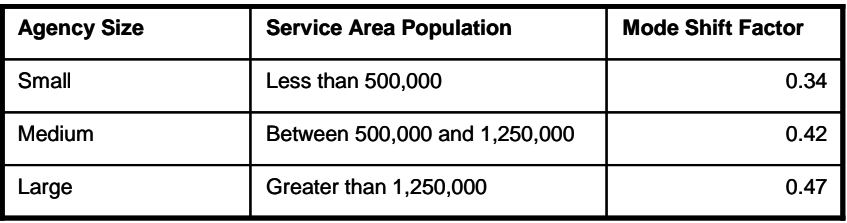

4. Annual Auto VMT Reduction will be calculated automatically. (If you would like to fill in the other data you may, however it is not necessary to do the calculations).

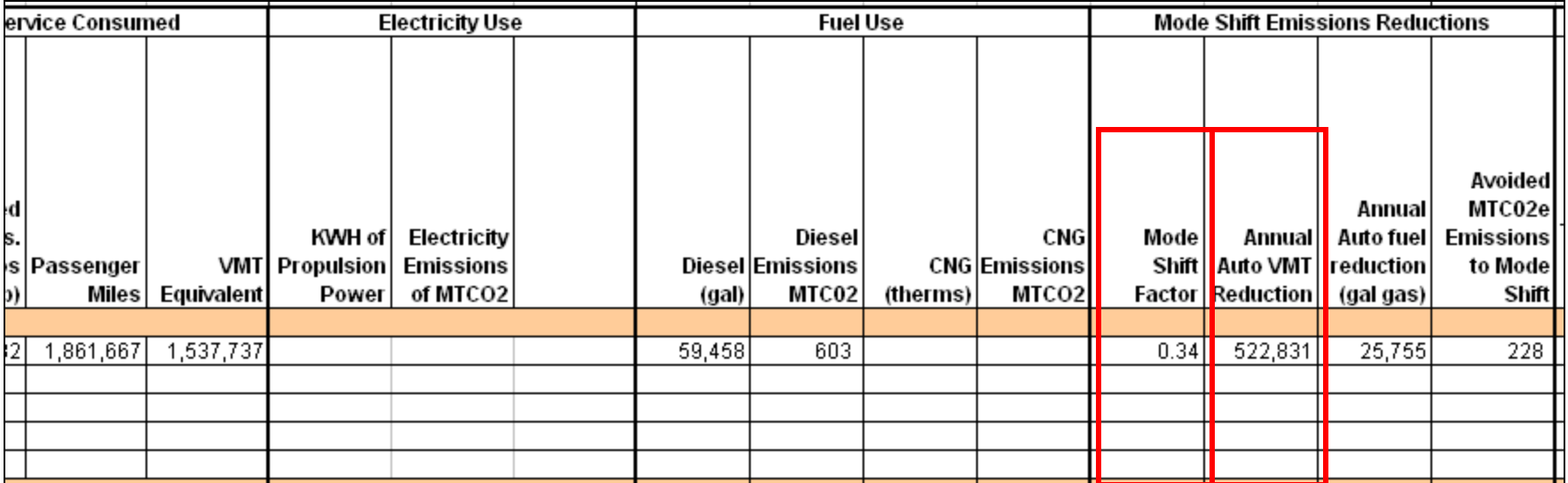

### *Step 2: Calculate and sum the GHG mobile emissions reductions due to transit mode shift*

Data needed for this step: 1) light duty fuel economy for the current year.

- 1. The calculator will automatically calculate the "Annual Auto fuel reduction of gallons of gasoline" due to transit mode shift for the year 2006.
	- a) Other years of Fuel Economy for Light Duty Stock are located in the Fuel Economy Worksheet tab.
- 2. The calculator will automatically calculate the Avoided Metric Tons of Carbon dioxide equivalent (MTCO<sub>2</sub>e) emissions due to mode shift.
	- a) It calculates Carbon dioxide, methane and Nitrous oxide content of the Annual Auto fuel reduction of gallons of gasoline.
	- b) These three greenhouse gases are aggregated into the metric tons Carbon dioxide equivalent.

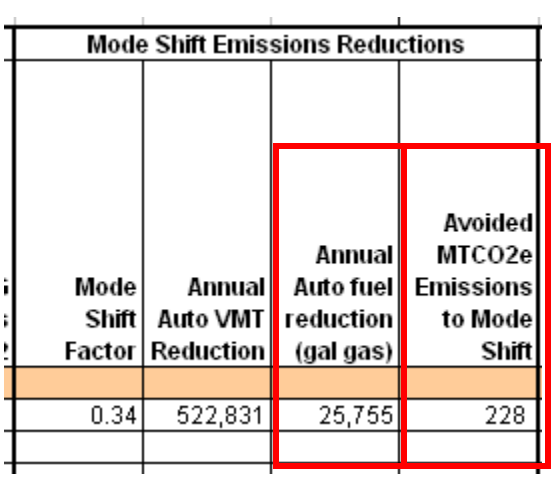

Fuel Economy Worksheet tab:

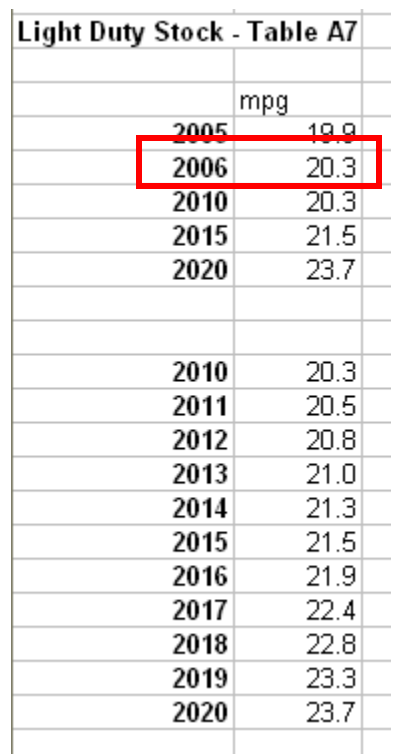

### *Step 3: Estimate the fuel wasted in congestion*

Data needed for this step: 1) the Unlinked Passenger Trips (Ridership)

1. In the Expansion worksheet tab, input the Unlinked Passenger Trips (Ridership).

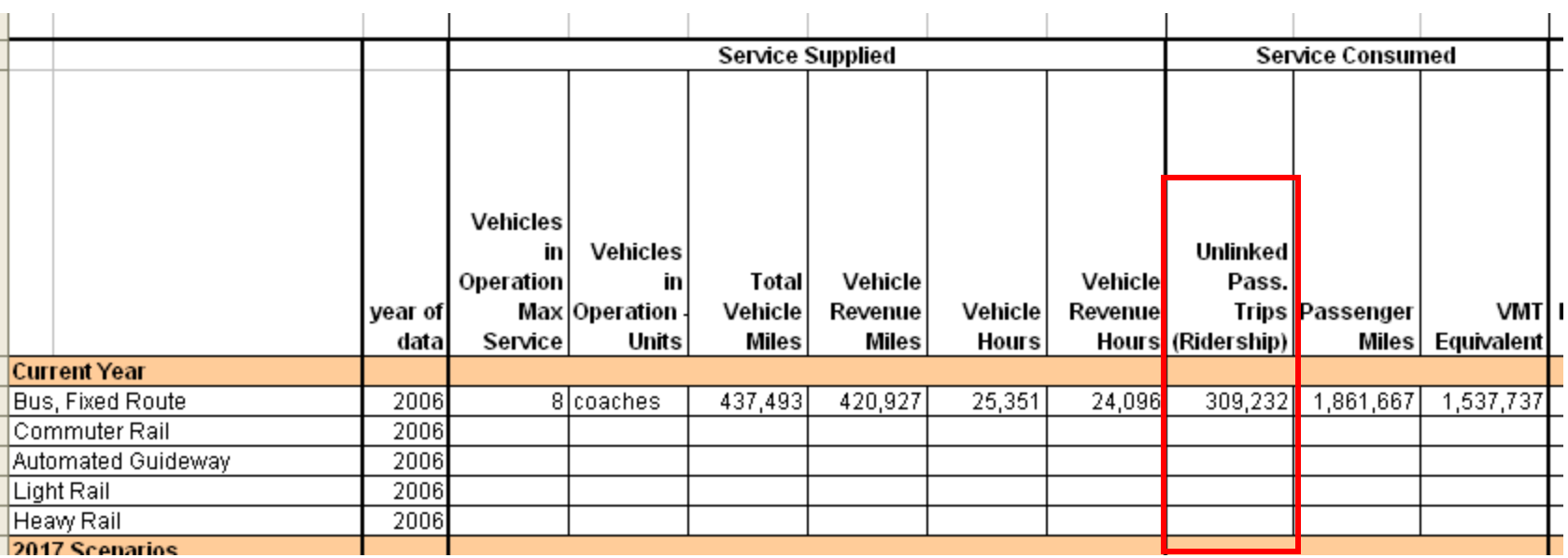

### *Steps 4 and 5: Adjust the gallons of fuel wasted to fuel saved due to transit mode shift and Convert the adjusted gallons of fuel saved to CO2e*

- 1. The TTI Urban Mobility Report Trip Adjusted Average Wasted Fuel will automatically be calculated.
- 2. The Trip Adjusted Gallons of Fuel Saved will automatically be calculated.
- 3. The Avoided Metric Tons of Carbon dioxide equivalent, including Carbon dioxide, methane and Nitrous oxide, is automatically calculated.

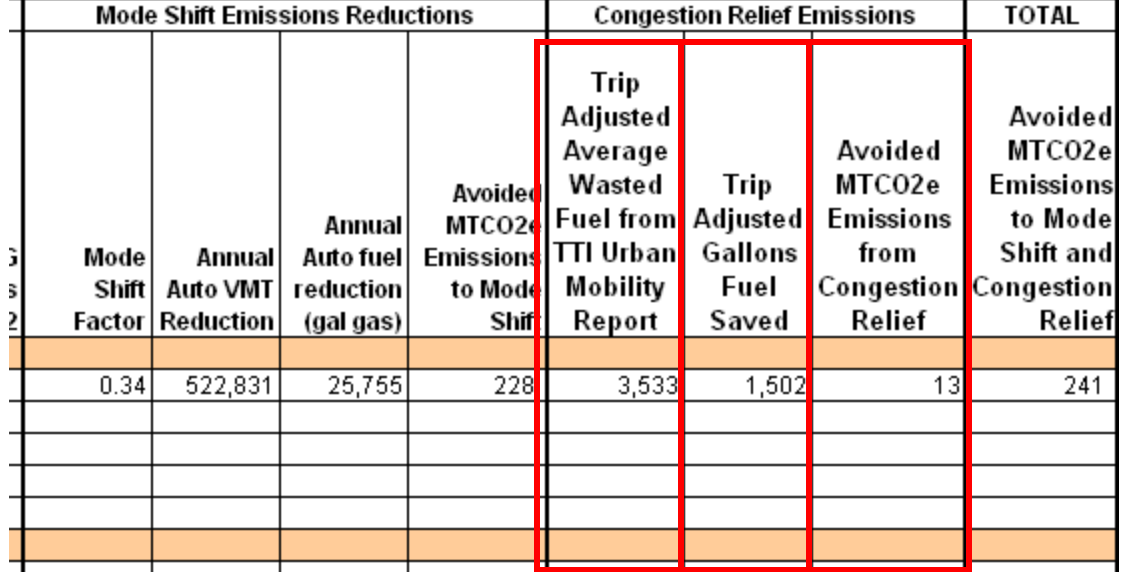

### *Step 6: Total the Metric Tons of Carbon Dioxide Equivalent Avoided due to Transit Mode Shift and Congestion Relief for the Current Year*

1. The calculator will automatically add the Avoided Metric Tons of Carbon dioxide equivalent emissions from mode shift and congestion relief

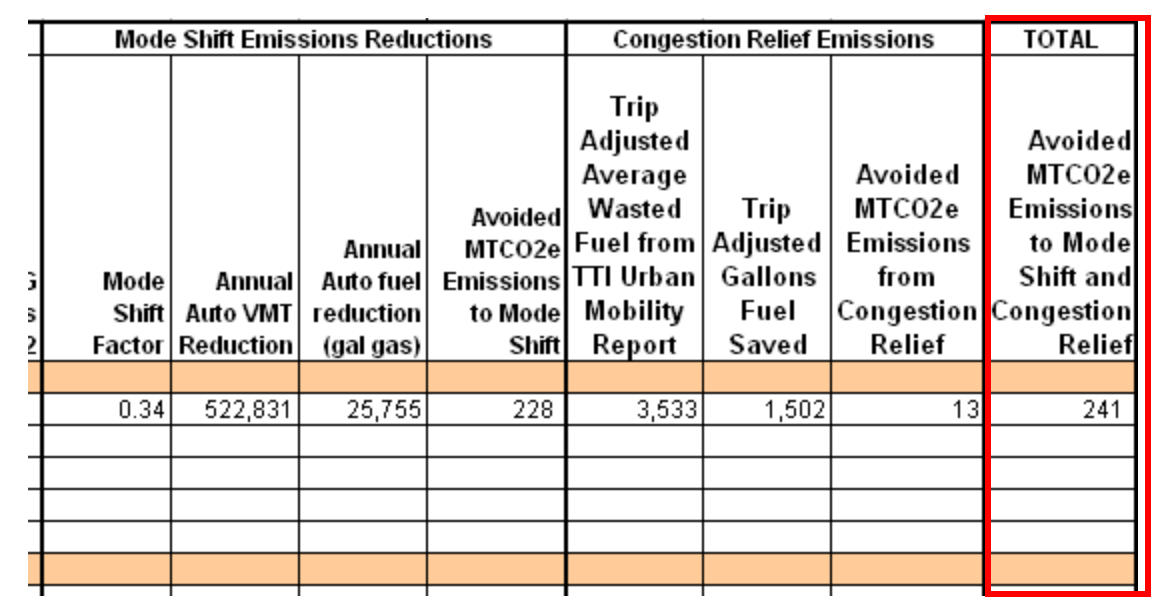

# Calculating the 2017 Expansion Scenarios

### *Step 1: Quantify Data for each Transit Mode*

Data needed for this step: 1) Passenger miles for base year, 2) passenger miles for benchmark year, 3) vehicle miles for base year, 4) vehicle miles for benchmark year, 5) fuel consumption for base year, 6) fuel consumption for benchmark year

1. In the "Expansion Scenarios" Worksheet Tab, insert your passenger miles, vehicle miles, and fuel consumption for the base year for the appropriate mode of transit (If you would like to fill in the other data you may, however it is not necessary to do the calculations).

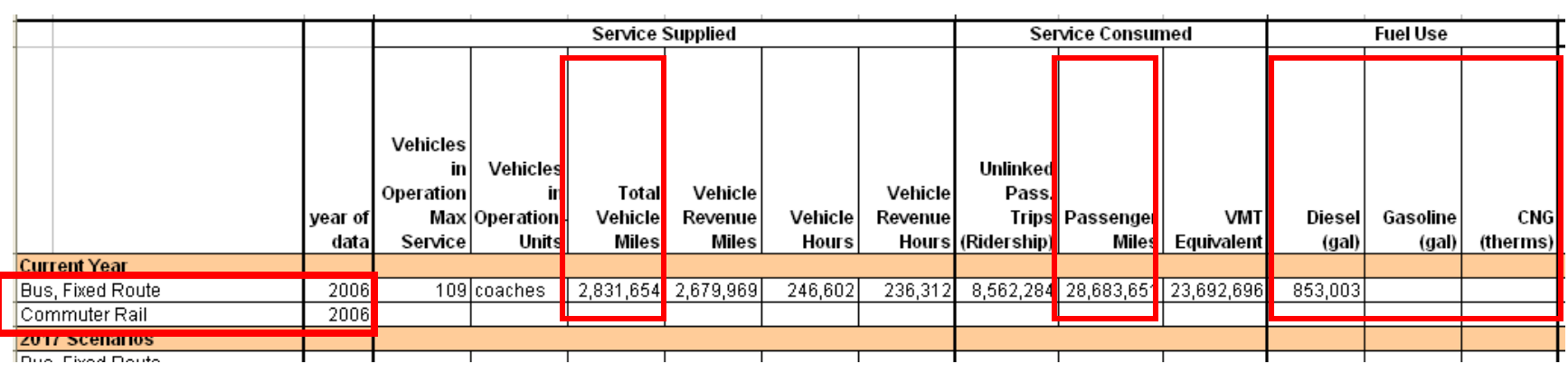

## *Step 1: Quantify Data for each Transit Mode (cont.)*

#### 2. Estimate passenger miles for  $\sum_{\frac{2006}{2006} \rightarrow 28,683,651}$  Base Year<br>benchmark year:

-Insert the base year annual passenger miles into the "2017 Projections" Worksheet Tab (this can be placed into each scenario as the beginning number will be the same for each of the three scenarios)

-Make an assumption about the rate of increase for passenger miles per year for each scenario

-Carry the assumption through to the benchmark year

3. Insert the estimated passenger miles for the benchmark year into the "Expansion Scenarios" Worksheet Tab under passenger miles for the 2017 Scenarios.

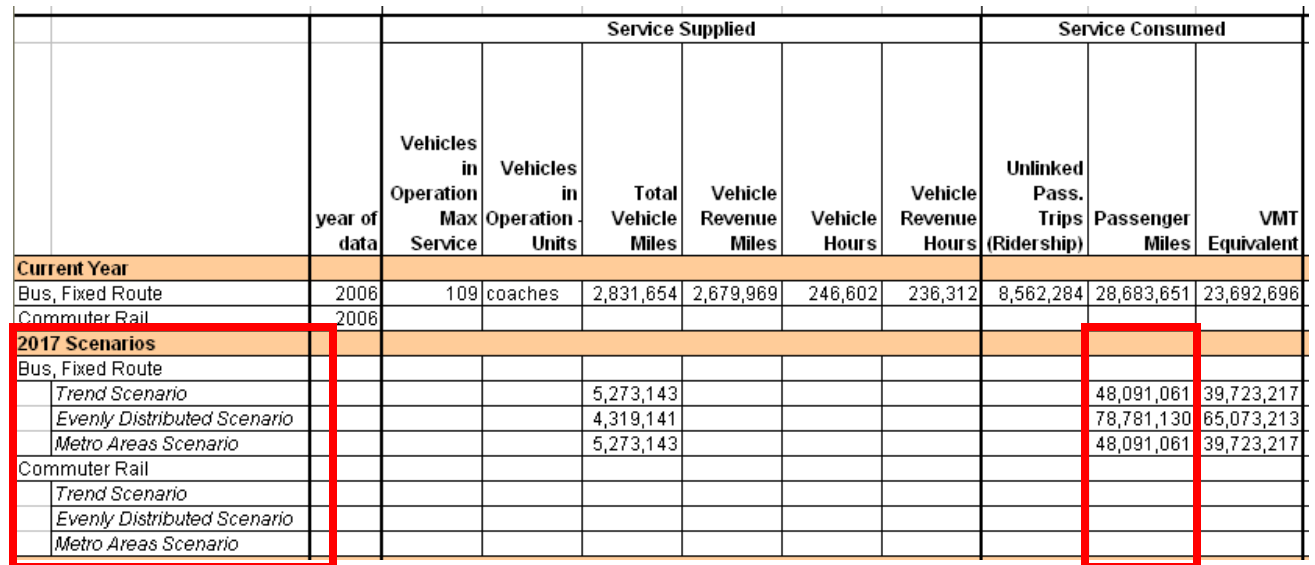

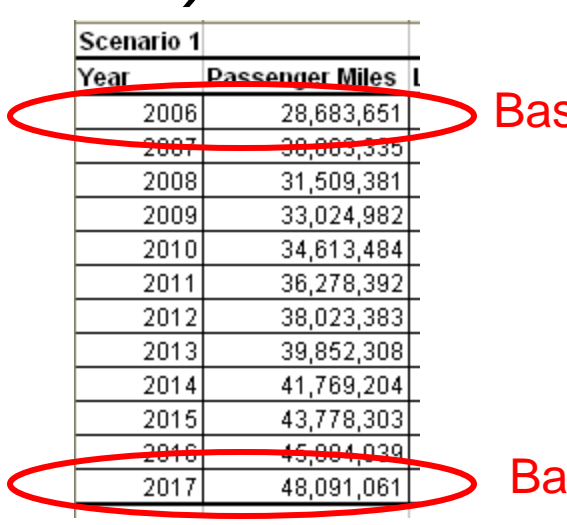

Baseline Year

## *Step 1: Quantify Data for each Transit Mode (cont.)*

4. Estimate the vehicle miles for benchmark year:

-Insert the base year vehicle miles into the "2017 Projections" Worksheet Tab (this can be placed into each scenario as the beginning number will be the same for each of the three scenarios)

-Find the load factor by dividing the base year passenger miles by the base year vehicle miles

-Make assumption about the rate of increase of the load factor per year for each of the three scenarios

-Carry the assumption through to the benchmark year

-Divide the estimated passenger miles for each year by the estimated load factor for each year to get the vehicle miles for each year

- 5. Insert the estimated vehicle miles for the benchmark year into the "Expansion Scenarios" Worksheet Tab under vehicle miles for the 2017 Scenarios.
- 6. Once you have done this, the fuel consumption for the benchmark year is automatically calculated using your inputs for the vehicle miles for the benchmark year

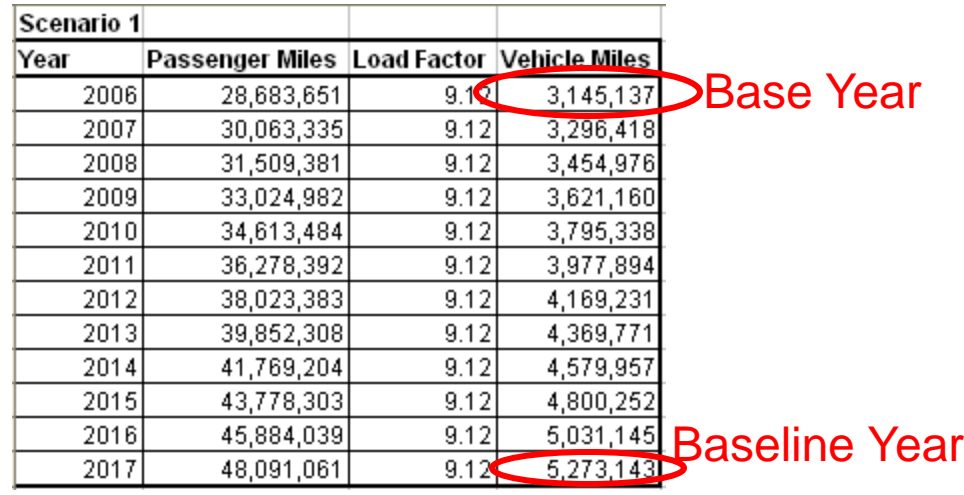

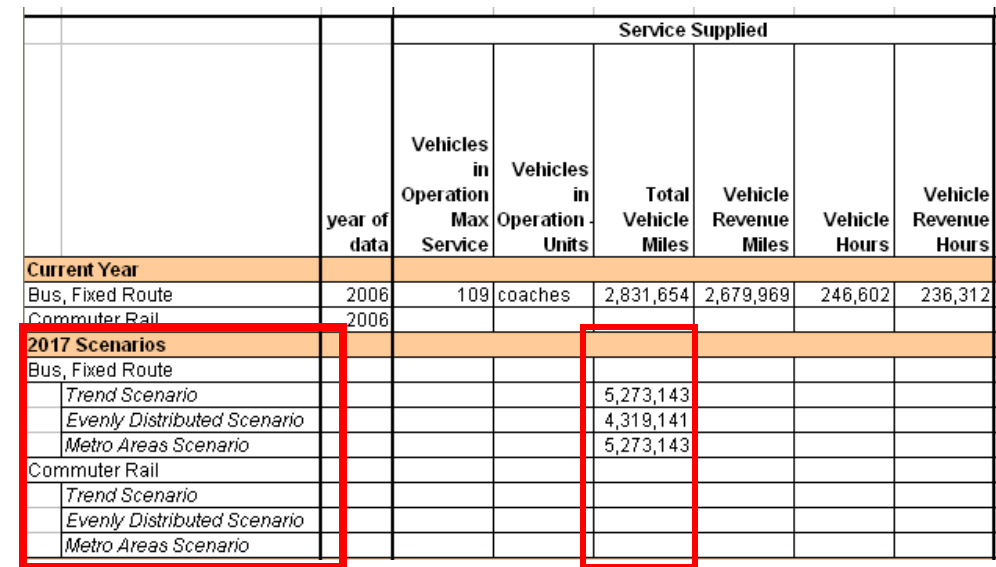

### *Step 2: Calculate Annual Auto VMT Reductions*

#### 1. Calculate the VMT-Equivalent of passenger miles

-In the "Expansion Scenarios" Worksheet Tab, the calculator will automatically calculate the VMT-equivalent of passenger miles (how many miles would have been driven by automobile had transit not been an option) from passenger miles for both the base year and the benchmark year for each of the three scenarios.

#### 2. Determine the mode shift factor for the base year

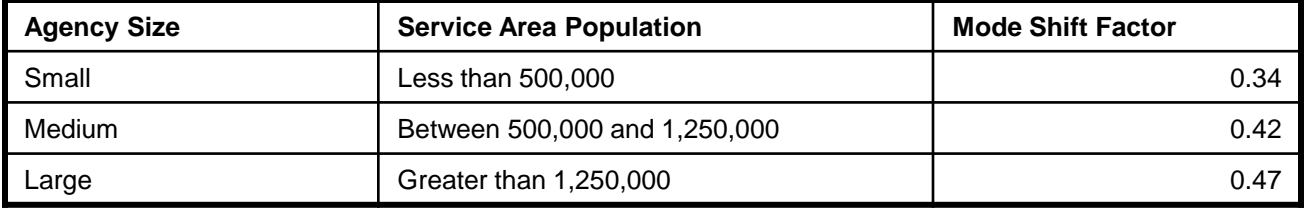

-Determine the mode shift factor from the following table provided by APTA

- In the "Expansion Scenarios" Worksheet Tab, insert the mode shift factor for the base year

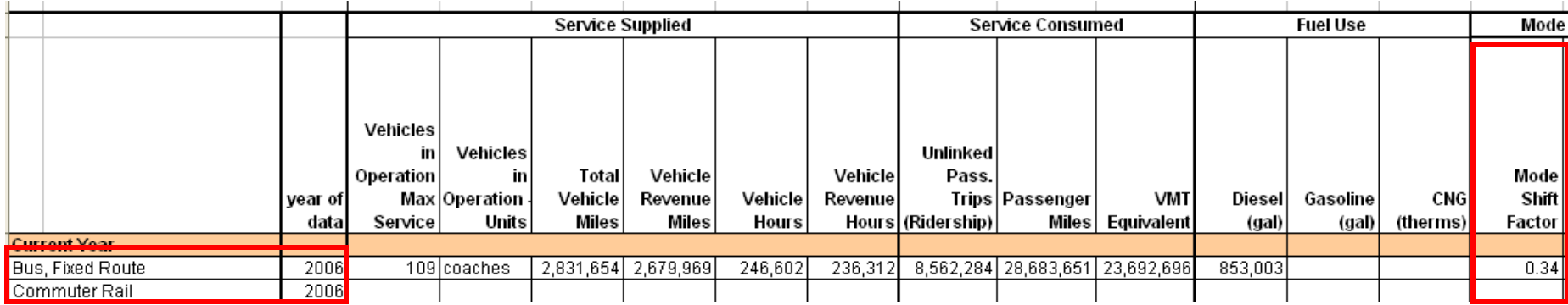

## *Step 2: Calculate Annual Auto VMT Reductions (cont.)*

#### 3. Determine the mode shift factor for the scenarios

-Make assumptions about how much of the increase in passenger miles (from the base year to the benchmark year) is from choice riders for each scenario. For example:

- -If it is assumed that the percentage of choice riders remains the same in the benchmark year as it was in the base year, the mode shift factor does not change
- *-*If it is assumed that the increase in passenger miles is from choice riders only from the base to the benchmark year, then a new mode shift factor should be calculated for the evenly distributed and metro areas scenarios. To do this, first, calculate the number of miles by dependent riders by multiplying the passenger miles (from Step 1) for the trend scenario benchmark year by the mode shift factor for the base year. Holding the number of transit dependent riders Second, subtract the dependent rider miles from the total passenger miles for the trend scenario to get the miles by choice riders. Third, divide the total passenger miles for the scenario by the miles by choice riders for the scenario to get the mode shift factor for that scenario.
- In the "Expansion Scenarios" tab, insert the mode shift factor for each of the scenarios

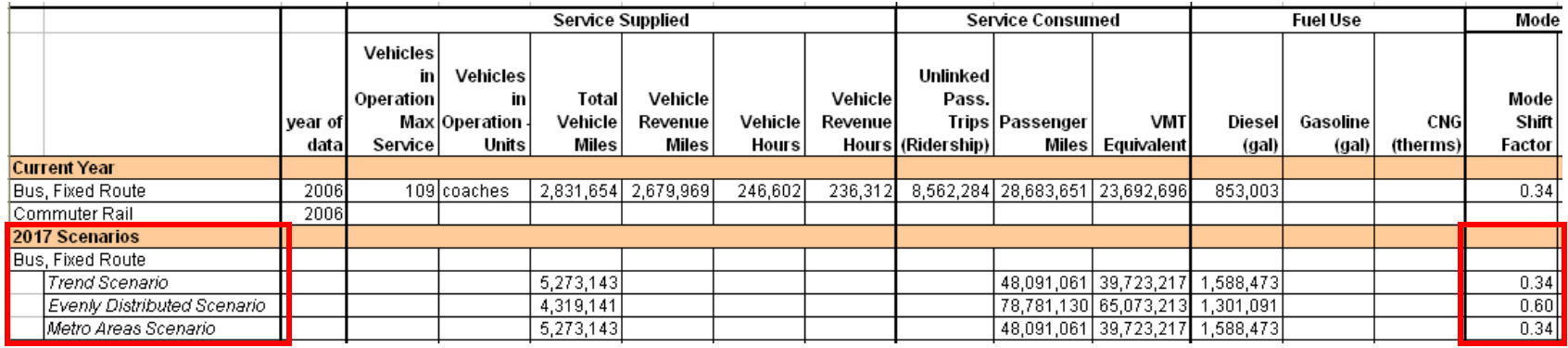

4. Calculate the annual auto VMT reductions

-In the "Expansion Scenarios" Worksheet Tab, the calculator will automatically calculate the angual<br>auto VMT reductions (VMT equivalent \* mode shift factor) auto VMT reductions (VMT equivalent \* mode shift factor).

### *Step 3: Calculate Energy Savings from Annual Auto VMT Reductions*

1. In the "Expansion Scenarios" Worksheet Tab, the calculator will automatically calculate the energy savings from annual auto VMT reductions by dividing the difference in annual auto VMT reductions from 2006 to 2017 by the average fuel economy in miles per gallon for the fleet of cars on the road in 2017.

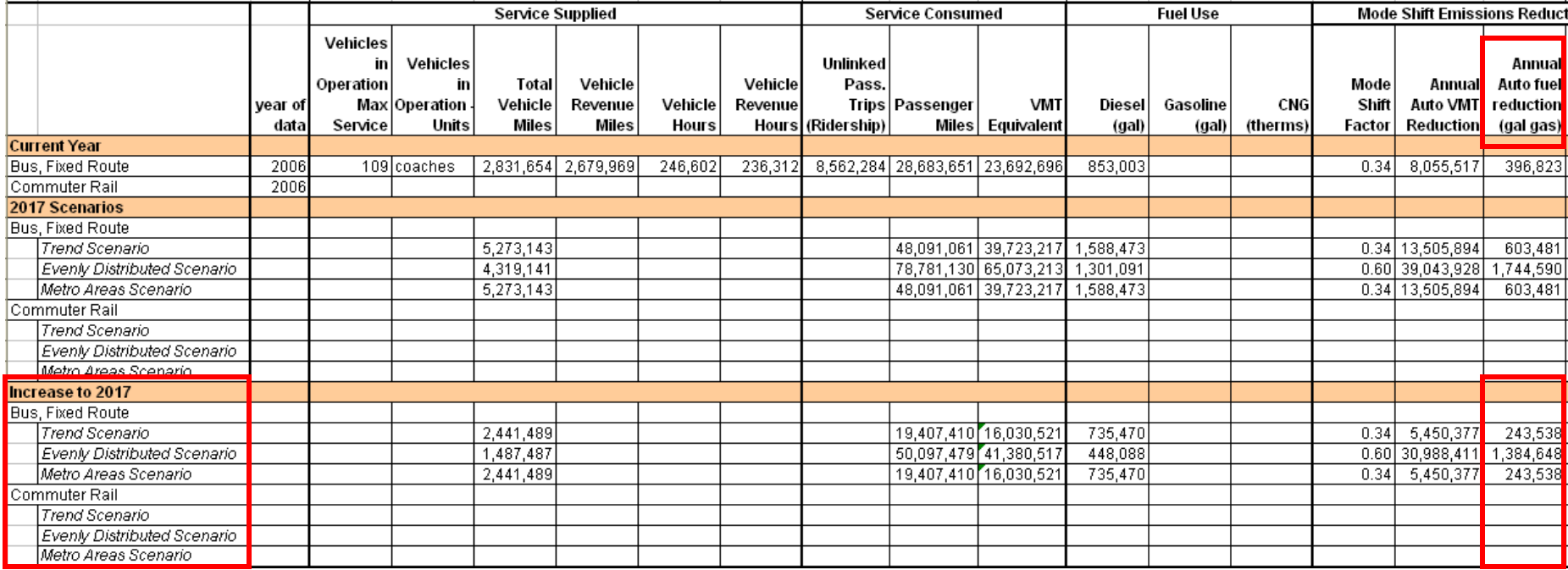

## *Step 4: Calculate GHG Emissions from Energy Savings and Annual Auto VMT Reductions*

1. In the "Bus" or "Commuter Rail" tab, the calculator will automatically calculate the GHG emissions of autos for CO<sub>2</sub>, N<sub>2</sub>O, and CH<sub>4</sub> for each scenario.

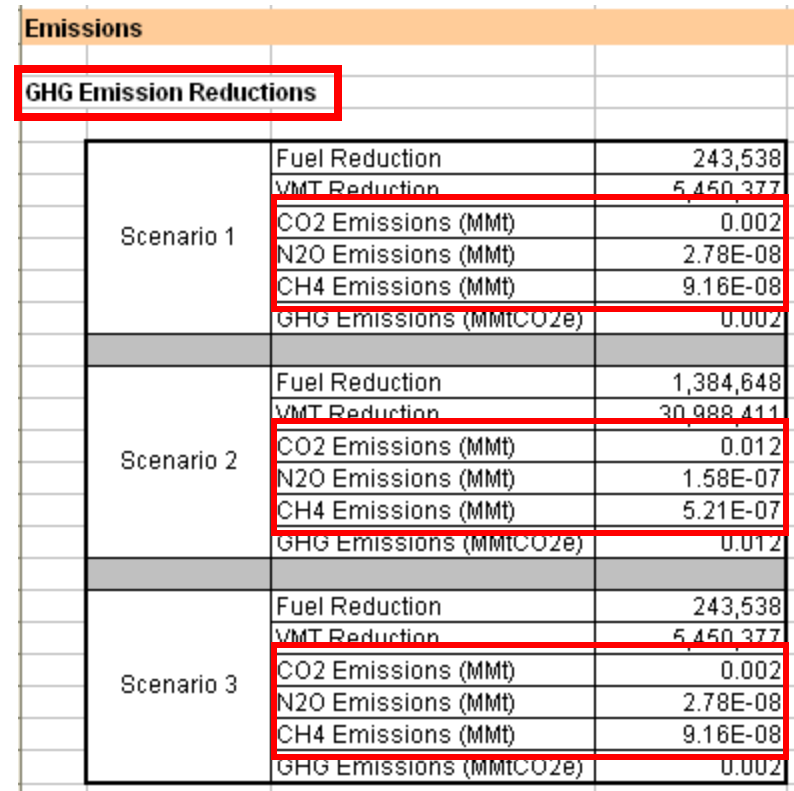

## *Step 5: Convert GHG Emissions for*  Auto Trip Reductions to  $CO<sub>2</sub>e$

1. In the "Bus" or "Commuter Rail" tab, the calculator will automatically convert the GHG emissions (CO<sub>2</sub>, N<sub>2</sub>O, and CH<sub>4</sub>) for auto trip reductions to CO<sub>2</sub> equivalents for each scenario.

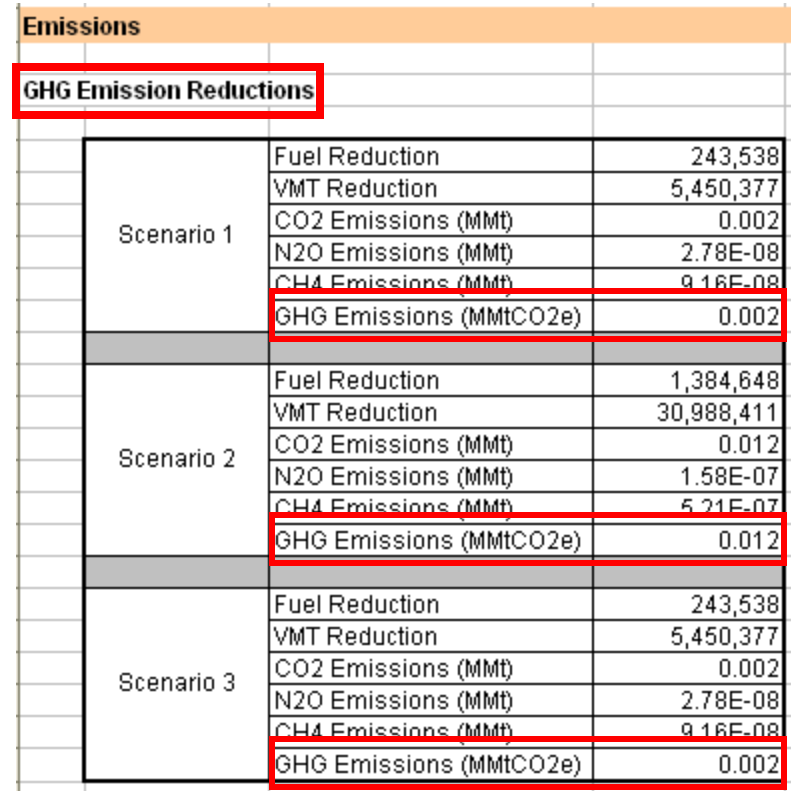

## *Step 6: Calculate GHG Emissions from Change in Transit Use for each Mode*

1. In the "Bus" or "Commuter Rail" Worksheet Tab, the calculator will automatically calculate the GHG emissions of Transit for CO<sub>2</sub>, N<sub>2</sub>O, and CH<sub>4</sub> for each scenario.

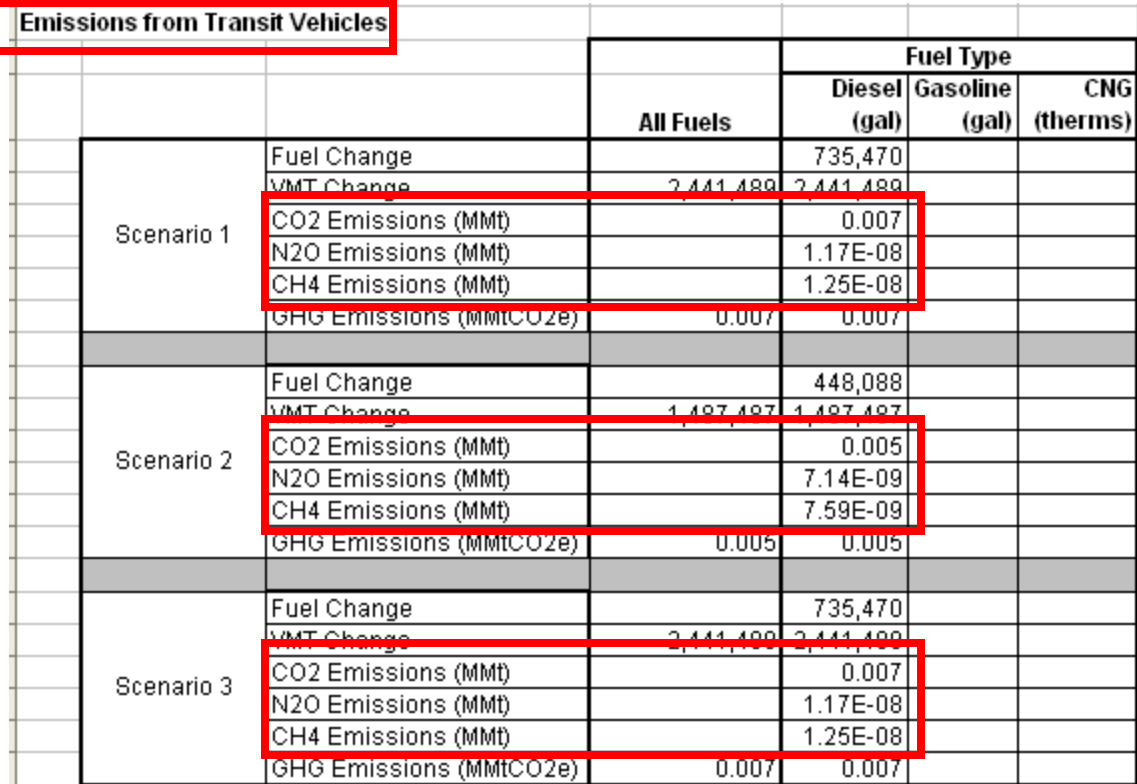

# *Step 7: Convert GHG Emissions for each Transit Mode to CO2e*

1. In the "Bus" or "Commuter Rail" tab, the calculator will automatically convert the GHG emissions (CO<sub>2</sub>, N<sub>2</sub>O, and CH<sub>4</sub>) for transit to CO<sub>2</sub> equivalents for each scenario.

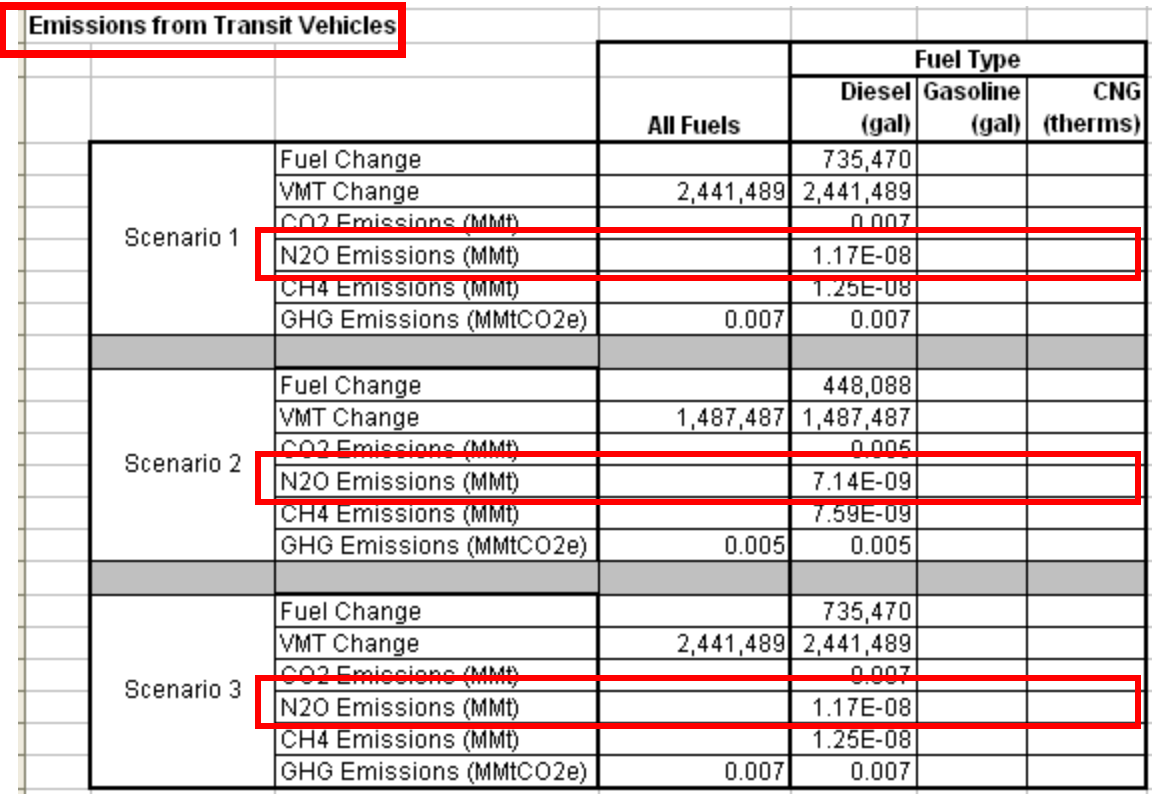

# *Step 8: Calculate Net GHG Emissions for each Transit Mode*

1. In the "Bus" or "Commuter Rail" Worksheet Tab, the calculator will automatically calculate the net GHG emissions for each scenario.

![](_page_18_Picture_21.jpeg)

## *Step 9: Sum GHG Emissions for All Modes for the Agency*

1. In the "Results Summary" Worksheet Tab, the calculator will automatically sum the GHG emissions for each mode.

![](_page_19_Picture_29.jpeg)

Also automatically summarized are the changes in auto and transit activity for each scenario and mode of transit so that the scenarios can be easily compared to one another.

# Contact Information

• For Report Clarification: Melanie Simmons, Ph.D.

[msimmons@fsu.edu](mailto:msimmons@fsu.edu) (850) 644-3311

- For Calculation Information Harrison Higgins, Ph.D. [hhiggins@garnet.acns.fsu.edu](mailto:hhiggins@garnet.acns.fsu.edu) or [hhiggins@ucla.edu](mailto:hhiggins@ucla.edu) (850) 933-6274
- For Contractual Information or Information Regarding Conserve by Transit 2 (CBT2) Amy Datz *[amy.datz@dot.state.fl.us](mailto:amy.datz@dot.state.fl.us)* (850) 414-4239